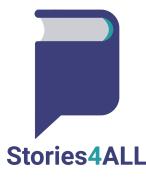

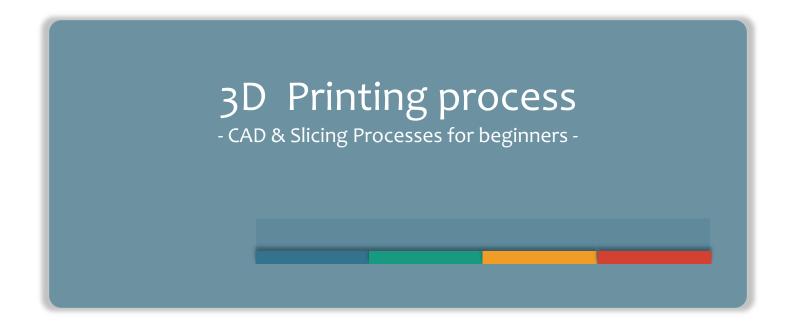

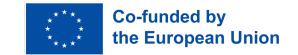

## **CONTENTS**

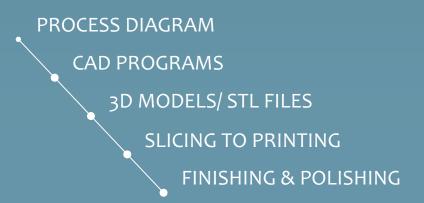

#### **PROCESS DIAGRAM**

From nothing to something

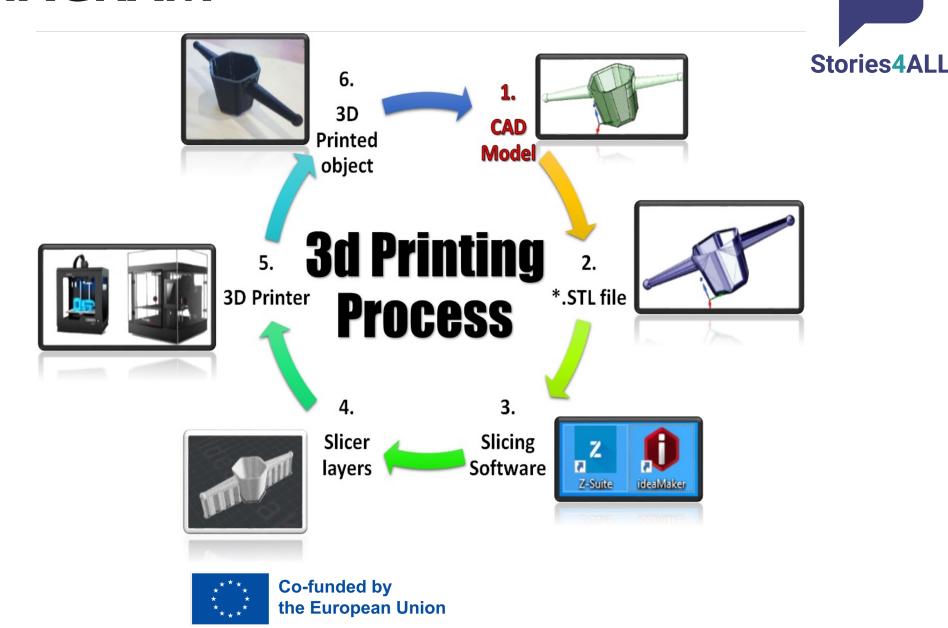

#### **CAD PROGRAMS**

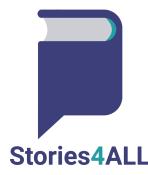

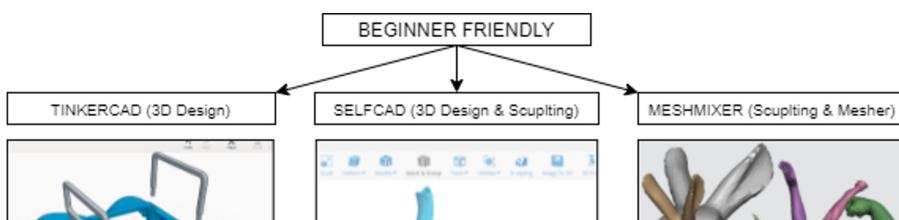

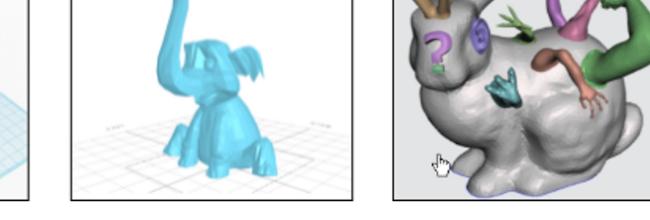

### **CAD PROGRAMS**

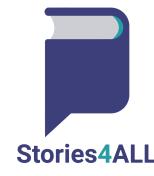

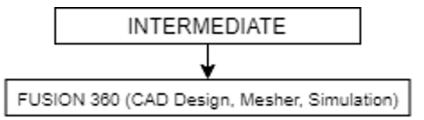

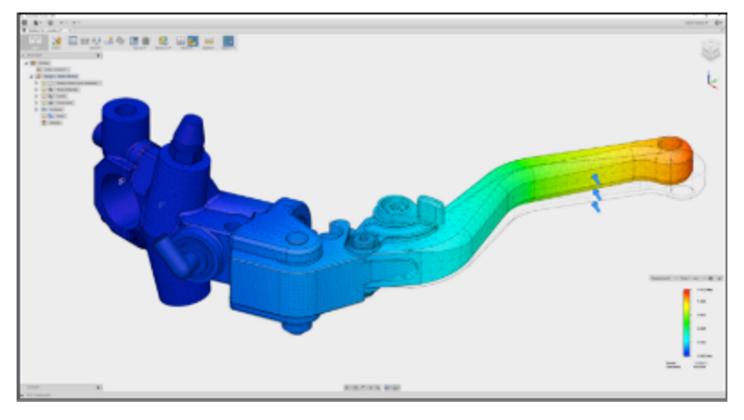

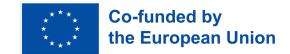

#### **CAD PROGRAMS**

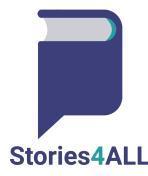

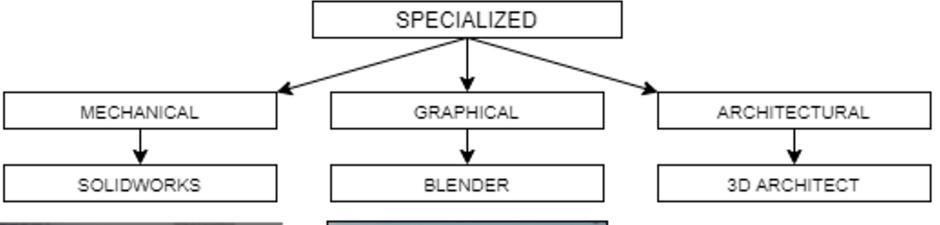

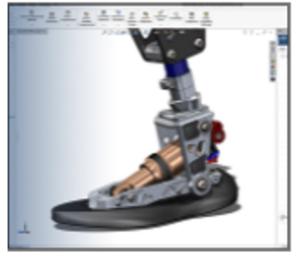

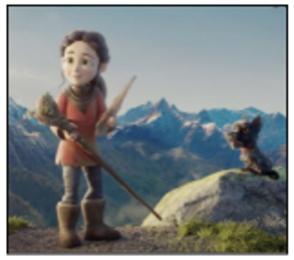

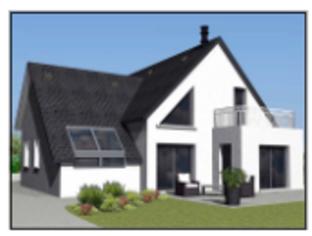

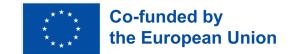

# 3D MODELS/ STL FILES

Find, Buy or Create

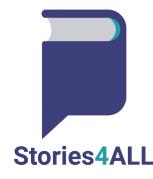

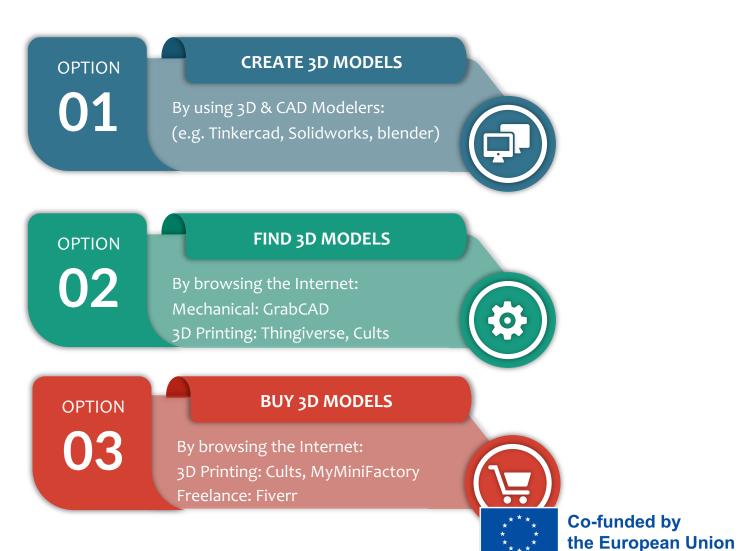

#### **SLICING TO PRINTING**

03

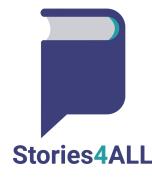

05

01

**IMPORT 3D OBJECT** 

Import the STL File to a Slicing Program, such as CURA, PRUSASlicer, etc

ADJUST PROPERTIES 02

Modify the parameters of your print. (Printing speed, temperatures, layers, mesh, support and more)

SLICE

Slicing Process to produce the G-CODE File needed for the print G-CODE EXPORT

printing

Export the G-CODE file and import it the 3D printed (through usb stick or other) to begin 3D

04

3D PRINTING

Wait for the 3D Printer to print the model.

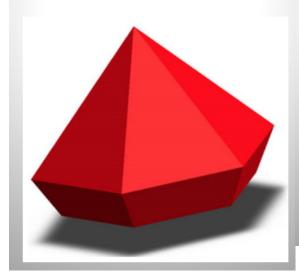

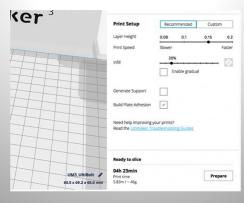

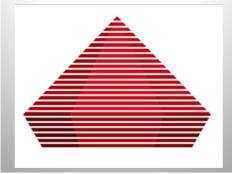

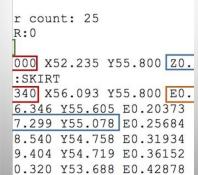

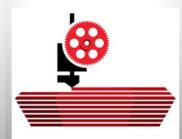

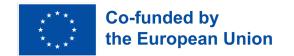

### FINISHING & POLISHING

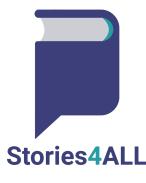

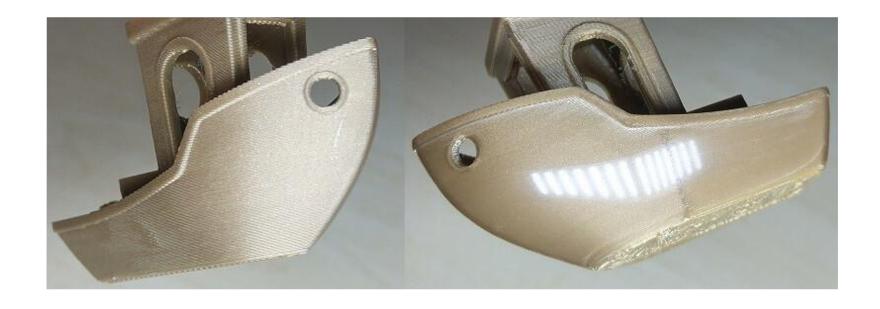

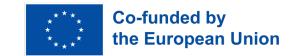

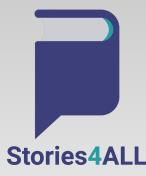

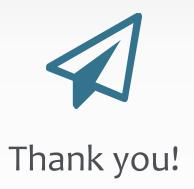

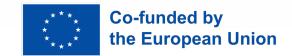